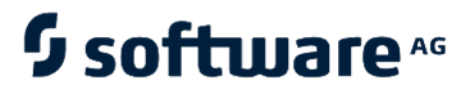

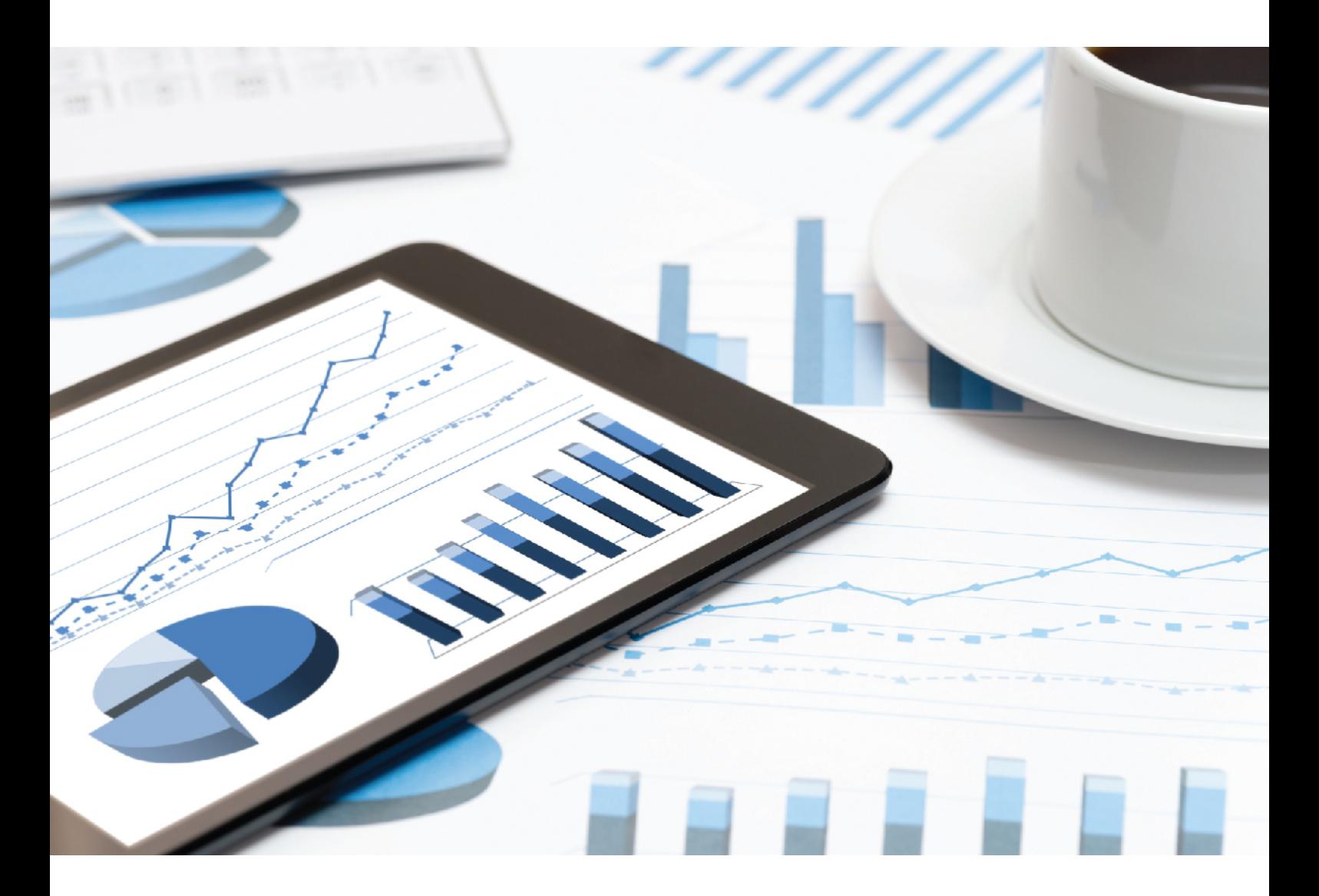

# **ARIS** DSGVO-KONVENTIONEN FÜR ARIS-ACCELERATOREN

April 2021 VERSION 10.0 - SERVICE RELEASE 14

This document applies to ARIS Version 10.0 and to all subsequent releases.

Specifications contained herein are subject to change and these changes will be reported in subsequent release notes or new editions.

Copyright © 2010 - 2021 [Software AG,](https://softwareag.com/) Darmstadt, Germany and/or Software AG USA Inc., Reston, VA, USA, and/or its subsidiaries and/or its affiliates and/or their licensors.

The name Software AG and all Software AG product names are either trademarks or registered trademarks of Software AG and/or Software AG USA Inc. and/or its subsidiaries and/or its affiliates and/or their licensors. Other company and product names mentioned herein may be trademarks of their respective owners.

Detailed information on trademarks and patents owned by Software AG and/or its subsidiaries is located at https://softwareag.com/licenses.

Use of this software is subject to adherence to Software AG's licensing conditions and terms. These terms are part of the product documentation, located at

https://softwareag.com/licenses and/or in the root installation directory of the licensed product(s).

This software may include portions of third-party products. For third-party copyright notices, license terms, additional rights or restrictions, please refer to "License Texts, Copyright Notices and Disclaimers of Third Party Products". For certain specific third-party license restrictions, please refer to section E of the Legal Notices available under "License Terms and Conditions for Use of Software AG Products / Copyright and Trademark Notices of Software AG Products". These documents are part of the product documentation, located at

https://softwareag.com/licenses and/or in the root installation directory of the licensed product(s).

# <span id="page-2-0"></span>Inhalt

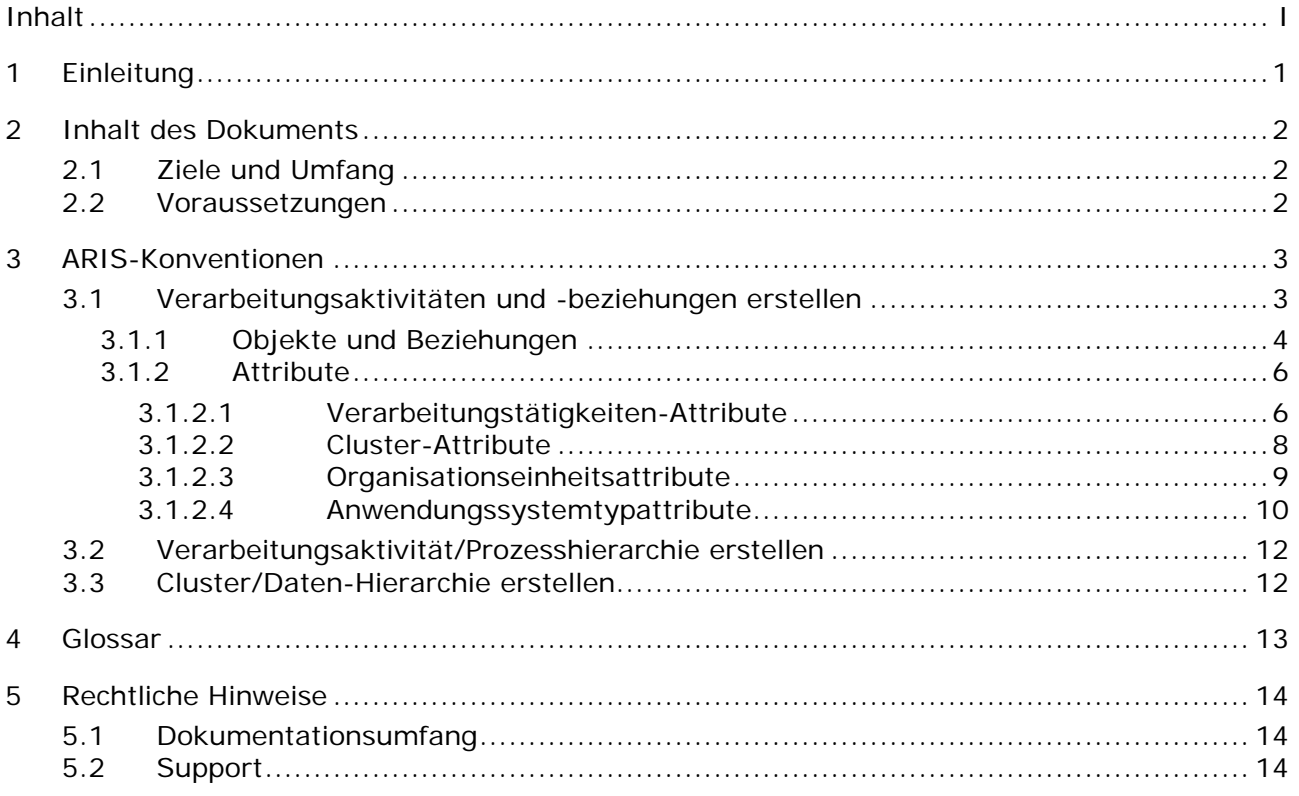

#### <span id="page-3-0"></span>1 Einleitung

Um das Anlegen von Datenschutz-Management-Informationen und -Funktionalitäten zu vereinfachen und deren Wiederverwendbarkeit zu ermöglichen, können Sie Objekte in ARIS Architect modellieren. Diese Objekte werden dann von den Workflows von ARIS Risk & Compliance Manager verwendet. Dies ist jedoch nur möglich, wenn Sie die methodischen und funktionalen Regeln und Konventionen für das Modellieren in ARIS Architect einhalten. Nur dann können alle modellierten Daten nach ARIS Risk & Compliance Manager übertragen und dort wiederverwendet werden. Um diese Objekte in ARIS Architect ordnungsgemäß pflegen zu können, beachten Sie die Informationen im Handbuch **ARCM – Modellierungskonventionen**.

#### <span id="page-4-0"></span>2 Inhalt des Dokuments

In den nachfolgenden Abschnitten werden die Standards für die Verwendung von Beschreibungssichten, Modelltypen, Objekttypen, Beziehungs- und Kantentypen sowie Attributen erklärt.

#### <span id="page-4-1"></span>2.1 Ziele und Umfang

**Ziel**: Angabe von Modellierungsrichtlinien

**Nicht in diesem Handbuch enthalten**: Benutzerdokumentation

#### <span id="page-4-2"></span>2.2 Voraussetzungen

Um die folgenden Konventionen verwenden zu können, importieren Sie zuerst den Filter **GDPR method extension** in ARIS Architect. Er fügt abgeleitete und benutzerdefinierte Methodenkonstrukte (Modelltypen, Objekttypen, Symbole, Kantentypen, Attributtypgruppen und Attributtypen) zur ARIS-Methode hinzu. Diese Methodenkonstrukte sind für die DSGVO erforderlich. Alle anderen Acceleratoren basieren auf dieser erweiterten ARIS-Methode.

Die DSGVO-Methodenerweiterungen verwenden Sie, indem Sie entweder den Filter **Gesamtmethode** anwenden oder die DSGVO-Methodenerweiterungen einem bestehenden ARIS-GRC-Filter hinzufügen. Der DSGVO-Methodenerweiterungsfilter enthält nur zusätzliche Verbesserungen für die DSGVO, die auf der GRC-Methode basieren. Detaillierte Informationen zur GRC-Methode finden Sie in den Konventionshandbüchern im Lieferumfang von ARIS Risk & Compliance Manager. Weitere Informationen zur Installation von ARIS-Acceleratoren für die DSGVO finden Sie im **Installationshandbuch zu ARIS-Acceleratoren für die DSGVO**.

### <span id="page-5-0"></span>3 ARIS-Konventionen

#### <span id="page-5-1"></span>3.1 Verarbeitungsaktivitäten und -beziehungen erstellen

Im Mittelpunkt der ARIS-Datenschutzfunktionen steht das Erkennen von Prozessfunktionen (Verarbeitungstätigkeiten (Seite [13\)](#page-15-1)) nach der Europäischen Datenschutz-Grundverordnung (DSGVO (Seite [13\)](#page-15-2)). Geben Sie mit dem Attribut **DSGVO-Verarbeitungsaktivität** in ARIS an, ob es sich bei einer Prozessfunktion um eine Verarbeitungsaktivität handelt (**true**) oder nicht (**false**).

Verarbeitungsaktivitäten und zugehörige Informationen werden in einem Modell **Diagramm zur Beschreibung von Verarbeitungsaktivität** (API-Name:

b0205e20-4aa5-11e7-43b7-08002721906d) in ARIS Architect modelliert, um die

Stammdatenpflege zu erleichtern. Dieser Modelltyp ist vom Modelltyp

**Funktionszuordnungsdiagramm** abgeleitet.

### 3.1.1 Objekte und Beziehungen

Sie können folgende Objekte im Modell **Diagramm zur Beschreibung von Verarbeitungstätigkeit** im Rahmen des Datenschutz-Managements verwenden:

<span id="page-6-0"></span>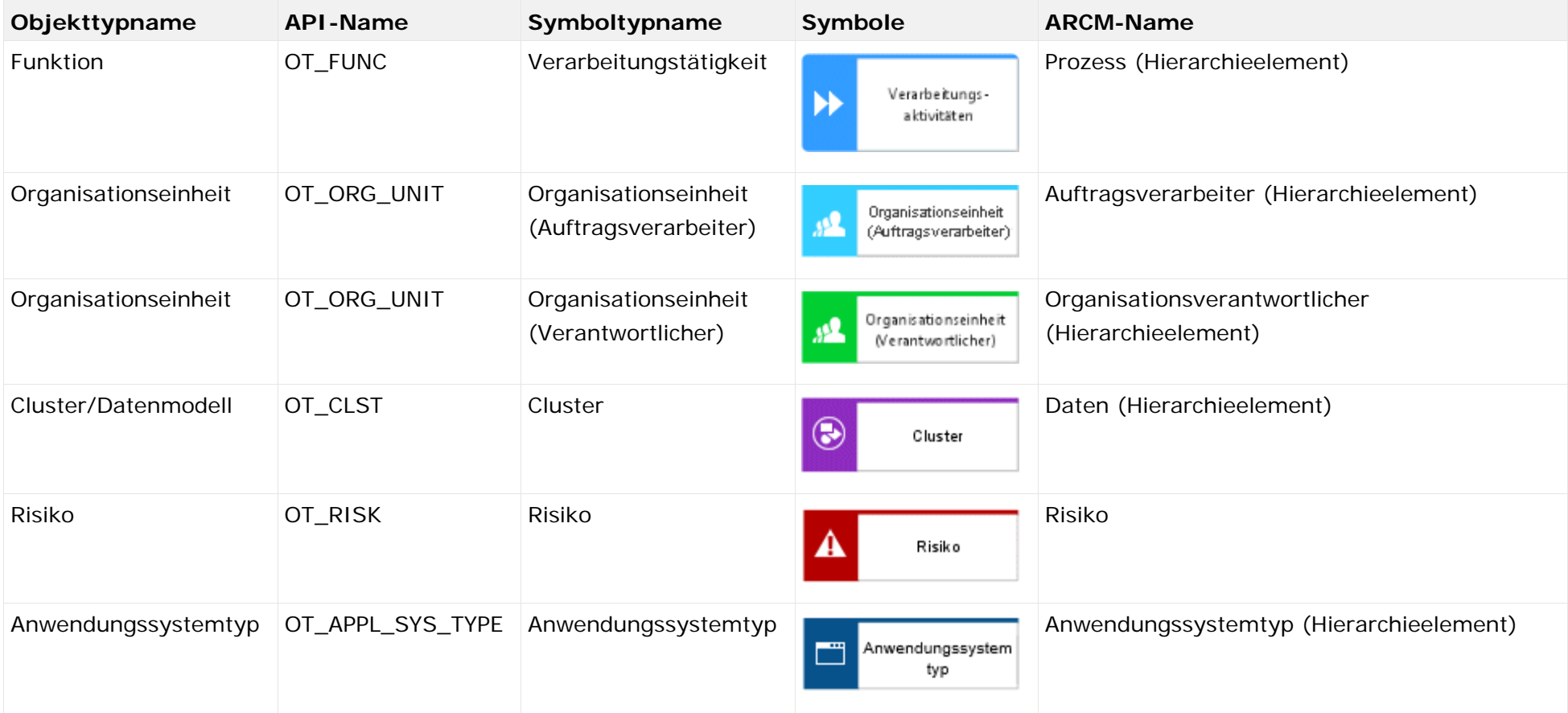

Sie können die folgenden Kanten verwenden:

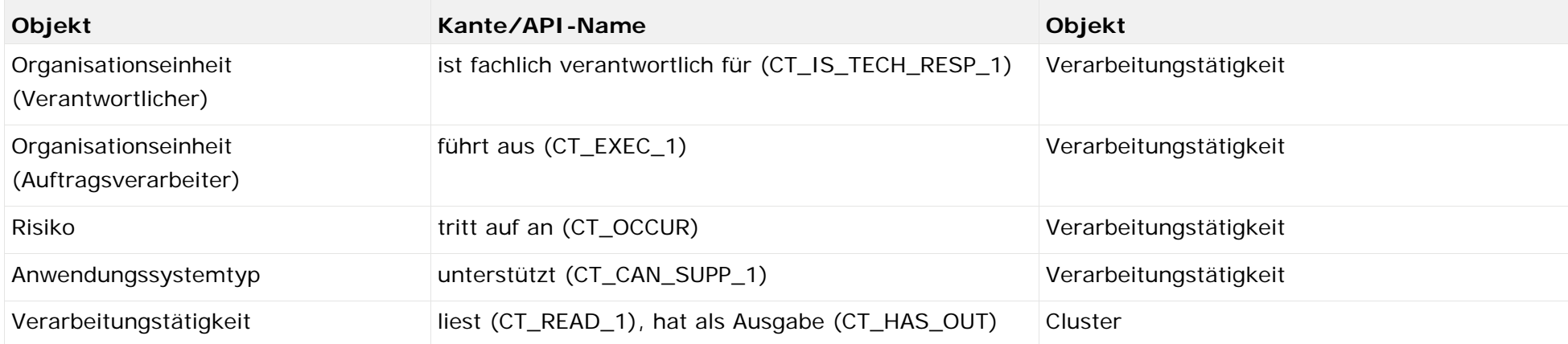

#### 3.1.2 Attribute

## 3.1.2.1 Verarbeitungstätigkeiten-Attribute

Für die **Verarbeitungstätigkeit** gelten folgende Zuordnungen:

<span id="page-8-1"></span><span id="page-8-0"></span>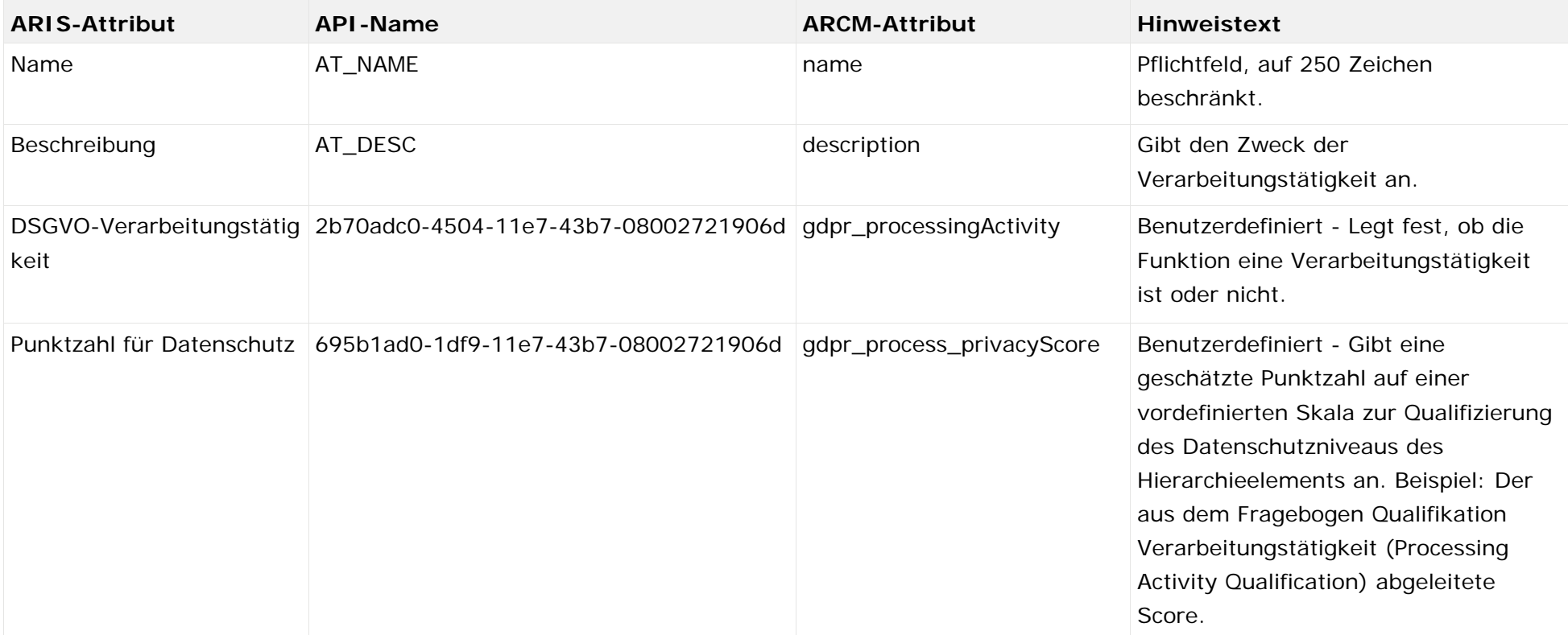

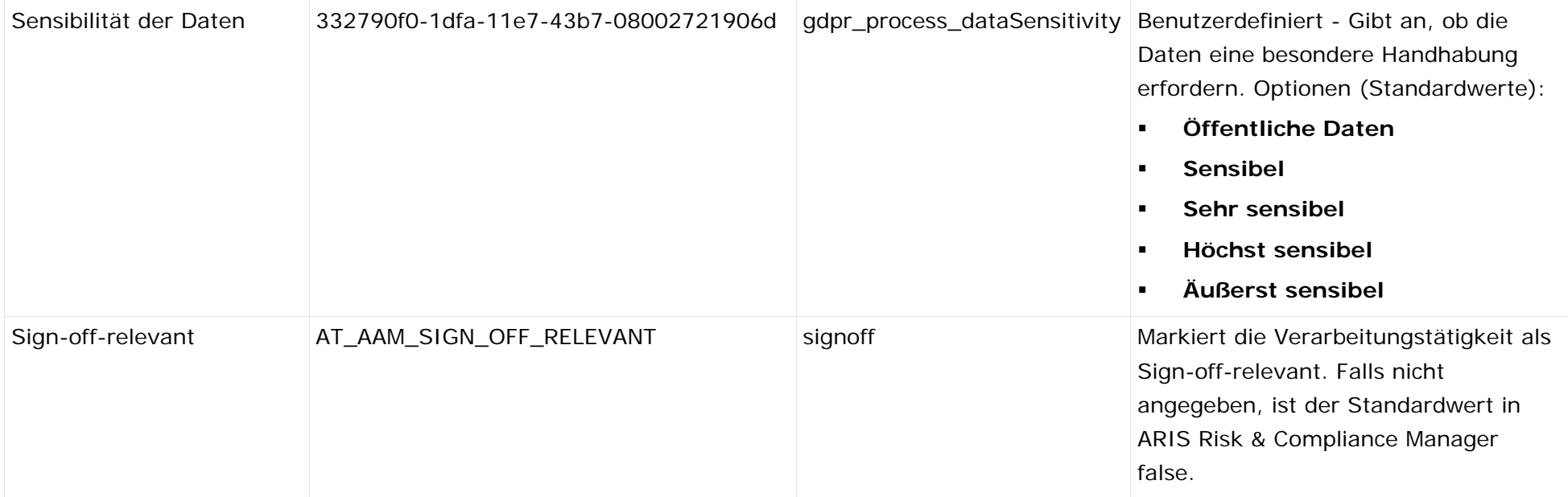

#### 3.1.2.2 Cluster-Attribute

Für den **Cluster** gelten folgende Zuordnungen:

<span id="page-10-0"></span>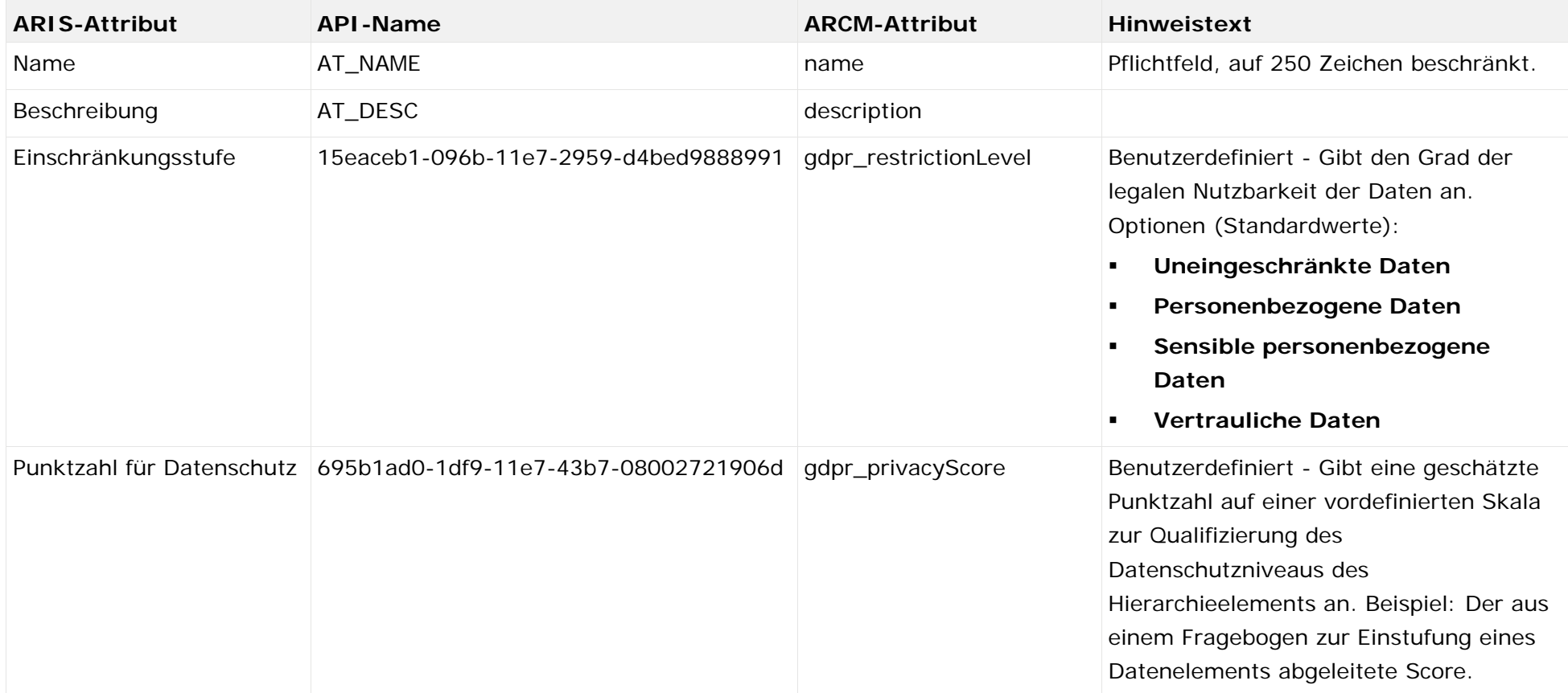

### 3.1.2.3 Organisationseinheitsattribute

Für das Objekt **Organisationseinheit** gelten folgende Attributzuordnungen:

<span id="page-11-0"></span>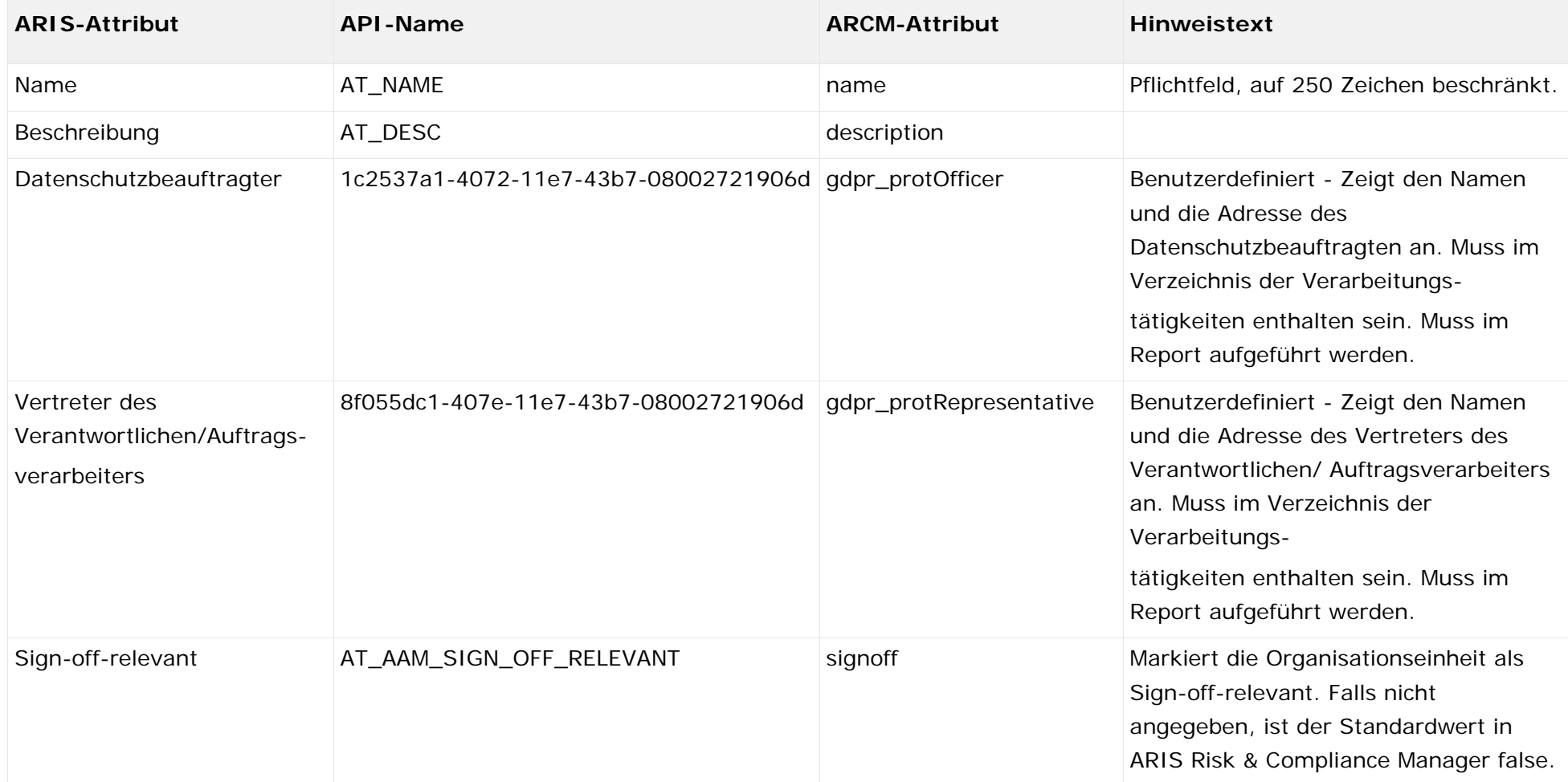

### 3.1.2.4 Anwendungssystemtypattribute

Für den **Anwendungssystemtyp** gelten folgende Attributzuordnungen:

<span id="page-12-0"></span>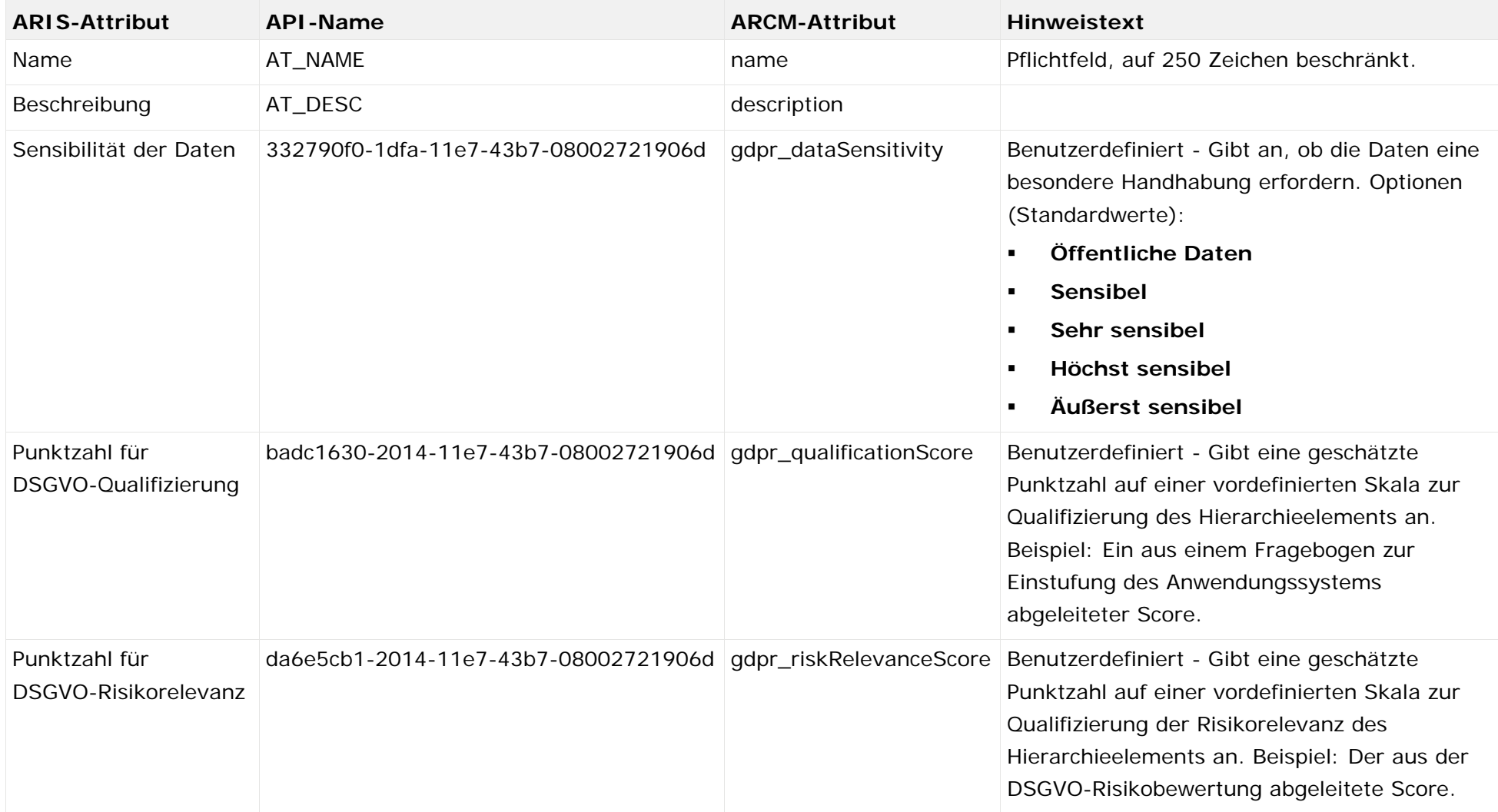

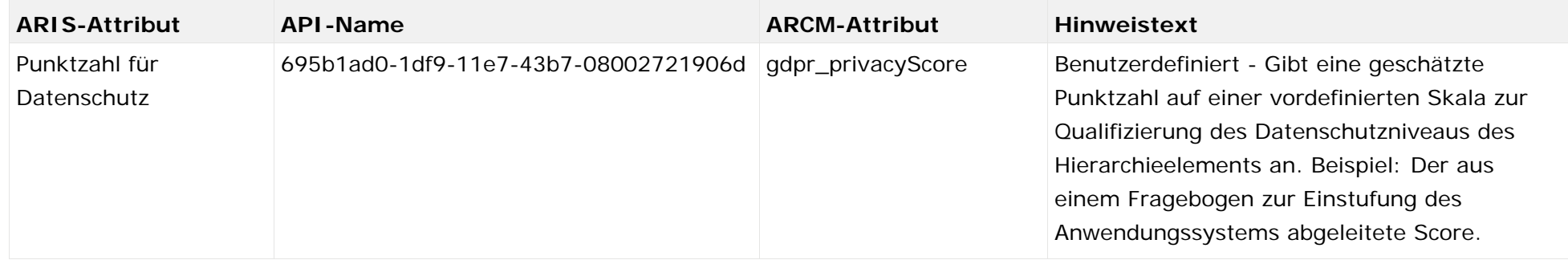

#### <span id="page-14-0"></span>3.2 Verarbeitungsaktivität/Prozesshierarchie erstellen

Zum Modellieren eines Business-Clusters von Verarbeitungstätigkeiten, z. B. Abteilungen oder Länder, in denen eine Organisation vertreten ist, verwenden Sie das Modell **Verzeichnis der Verarbeitungstätigkeiten** (API-Name: c45962f1-4b87-11e7-43b7-08002721906d), das vom Modell **Wertschöpfungskettendiagramm** abgeleitet ist. Eine Hierarchie zwischen den Verarbeitungsaktivitäten kann durch die Kante **ist prozessorientiert übergeordnet** / **ist prozessorientiert untergeordnet** (CT\_IS\_PRCS\_ORNT\_SUPER) dargestellt werden.

In ARIS Risk & Compliance Manager ist nur eine Baumstruktur für Hierarchien zulässig. Daher kann jede Verarbeitungsaktivität nur genau eine übergeordnete Verarbeitungsaktivität/Funktion besitzen.

#### <span id="page-14-1"></span>3.3 Cluster/Daten-Hierarchie erstellen

Zum Erstellen einer Hierarchie zwischen Clustern verwenden Sie das **IE-Datenmodell** oder das **eERM**-Modell. Die Hierarchie zwischen Clustern wird von der Kante **besteht aus**/**ist Teil von** (CT\_CONS\_OF\_2) als direkte Kante zwischen zwei Clustern im IE-Datenmodell repräsentiert oder als eine implizite Kante, die durch Zuordnung eines eERM-Modells zum Cluster entsteht.

In ARIS Risk & Compliance Manager ist nur eine Baumstruktur für Hierarchien zulässig. Deshalb kann es zu jedem Cluster nur ein übergeordnetes Cluster geben.

#### <span id="page-15-0"></span>4 Glossar

Erklärungen der grundlegenden Fachbegriffe finden Sie im Glossar.

#### <span id="page-15-2"></span>**DSGVO**

Die **D**aten**s**chutz-**G**rund**v**er**o**rdnung (DSGVO) schützt personenbezogene Daten des Einzelnen innerhalb der Europäischen Union. Sie reguliert zudem die Ausfuhr personenbezogener Daten an Standorte außerhalb der EU. Die DSGVO ist eine Verordnung des Europäischen Parlaments, des Rates der Europäischen Union und der Europäischen Kommission.

#### <span id="page-15-1"></span>VERARBEITUNGSTÄTIGKEIT

Verarbeitungstätigkeiten sind sämtliche Operationen, die an personenbezogenen Daten von Einzelpersonen ausgeführt werden, z. B. das Sammeln, das Aufzeichnen oder die Weitergabe durch Übermittlung. Deshalb unterliegen Sie den Regeln der Datenschutz-Grundverordnung (DSGVO (Seite [13\)](#page-15-2)).

Verarbeitungstätigkeiten und zugehörige Informationen werden in ARIS Architect in den Modellen **Processing activity description diagram** und **Record of processing activities** modelliert. Weitere Informationen erhalten Sie im Handbuch **DSGVO-Konventionen für ARIS-Acceleratoren**.

#### SINGLE SIGN-ON (SSO)

Durch **SSO** oder **Single Sign-on** (Einmalanmeldung) braucht sich ein Benutzer nur einmal per Benutzername und Kennwort zu authentifizieren, um ohne erneute Anmeldung auf alle Dienste, Programme und Rechner zuzugreifen.

Wenn Dienste, Programme und Rechner beim Zugriff durch den Benutzer eine erneute Authentifizierung verlangen, wird diese durch den zugrunde liegenden SSO-Mechanismus vorgenommen.

### <span id="page-16-0"></span>5 Rechtliche Hinweise

#### <span id="page-16-1"></span>5.1 Dokumentationsumfang

Die zur Verfügung gestellten Informationen beschreiben die Einstellungen und Funktionalitäten, die zum Zeitpunkt der Veröffentlichung gültig waren. Da Software und Dokumentation verschiedenen Fertigungszyklen unterliegen, kann die Beschreibung von Einstellungen und Funktionalitäten von den tatsächlichen Gegebenheiten abweichen. Informationen über solche Abweichungen finden Sie in den mitgelieferten Release Notes. Bitte lesen und berücksichtigen Sie diese Datei bei Installation, Einrichtung und Verwendung des Produkts.

Wenn Sie das System technisch und/oder fachlich ohne die von Software AG angebotenen Service-Leistungen installieren möchten, benötigen Sie umfangreiche Kenntnisse hinsichtlich des zu installierenden Systems, der Zielthematik sowie der Zielsysteme und ihren Abhängigkeiten untereinander. Aufgrund der Vielzahl von Plattformen und sich gegenseitig beeinflussender Hardware- und Softwarekonfigurationen können nur spezifische Installationen beschrieben werden. Es ist nicht möglich, sämtliche Einstellungen und Abhängigkeiten zu dokumentieren.

Beachten Sie bitte gerade bei der Kombination verschiedener Technologien die Hinweise der jeweiligen Hersteller, insbesondere auch aktuelle Verlautbarungen auf deren Internet-Seiten bezüglich Freigaben. Für die Installation und einwandfreie Funktion freigegebener Fremdsysteme können wir keine Gewähr übernehmen und leisten daher keinen Support. Richten Sie sich grundsätzlich nach den Angaben der Installationsanleitungen und Handbücher der jeweiligen Hersteller. Bei Problemen wenden Sie sich bitte an die jeweilige Herstellerfirma.

Falls Sie bei der Installation von Fremdsystemen Hilfe benötigen, wenden Sie sich an Ihre lokale Software AG-Vertriebsorganisation. Beachten Sie bitte, dass solche Hersteller- oder kundenspezifischen Anpassungen nicht dem Standard-Softwarepflege- und Wartungsvertrag der Software AG unterliegen und nur nach gesonderter Anfrage und Abstimmung erfolgen.

# <span id="page-16-2"></span>5.2 Support

Bei Fragen zu speziellen Installationen, die Sie nicht selbst ausführen können, wenden Sie sich an Ihre lokale Software AG-Vertriebsorganisation

[\(https://www.softwareag.com/corporate/company/global/offices/default.html\)](https://www.softwareag.com/corporate/company/global/offices/default.html). Detaillierte Informationen und Support erhalten Sie auf unserer Website.

Mit einem gültigen Support-Vertrag erreichen Sie den **Global Support ARIS** unter: **+800 ARISHELP**. Sollte diese Nummer von Ihrem Telefonanbieter nicht unterstützt werden, erhalten Sie weitere Informationen in unserem Global Support Contact Directory.

#### ARIS COMMUNITY

Hier finden Sie Informationen, Fachartikel, Problemlösungen, Videos und können sich mit anderen ARIS-Nutzern austauschen. Wenn Sie noch kein Konto haben, können Sie sich bei der ARIS Community anmelden.

#### SOFTWARE AG EMPOWER PORTAL

Dokumentation finden Sie auf der Dokumentations-Website der Software AG [\(https://empower.softwareag.com/\)](https://empower.softwareag.com/). Zum Zugriff auf die Seite sind Anmeldedaten für die Produktsupport-Website **Empower** der Software AG erforderlich. Wenn Sie für **Empower** noch kein Konto haben, senden Sie eine E-Mail mit Ihrem Namen sowie der Firmen-E-Mail-Adresse an empower@softwareag.com [\(mailto:empower@softwareag.com\)](mailto:empower@softwareag.com) und beantragen Sie ein Konto.

Auch ohne Konto haben Sie die Möglichkeit, zahlreiche Links auf der TECHcommunity-Website zu nutzen. Bei Fragen rufen Sie uns über die lokale oder kostenlose Nummer für Ihr Land an, die Sie in unserem Global Support Contact Directory finden.

#### **TECHCOMMUNITY**

Auf der **TECHcommunity**-Website finden Sie Dokumentationen und andere technische Informationen:

- Nutzen Sie die Online-Diskussionsforen, die von Experten der Software AG moderiert werden, um Fragen zu stellen, Best Practices zu diskutieren und zu erfahren, wie andere Kunden die Technologie der Software AG verwenden.
- Sehen Sie sich Beiträge, Codebeispiele, Demos und Tutorials an.
- **Hier finden Sie auch Links zu externen Websites, auf denen über offene Standards und** Web-Technologie diskutiert wird.
- Greifen Sie auf die Produktdokumentation zu, wenn Sie über **TECHcommunity-**Zugangsdaten verfügen. Anderenfalls müssen Sie sich registrieren und **Dokumentation** als Interessengebiet angeben.

#### EMPOWER (ANMELDUNG ERFORDERLICH)

Sollten Sie ein Konto für **Empower** haben, nutzen Sie folgende Websites für detaillierte Informationen oder Support:

- Die Website Software AG Empower Product Support bietet Ihnen Produktinformationen.
- Wenn Sie Informationen zu Fixes erhalten und frühzeitige Warnungen, Fachbeiträge und Artikel der Wissensdatenbank lesen möchten, besuchen Sie das Knowledge Center.
- Sobald Sie ein Konto haben, können Sie Support-Vorfälle über den eService-Bereich von Empower online öffnen.
- Unter Products können Sie Feature- und Verbesserungsvorschläge einreichen, Informationen zur Produktverfügbarkeit erhalten sowie Produkte herunterladen.

#### SOFTWARE AG MANAGED LEARNINGS

Mehr Informationen und Schulungen zum Lernen via Laptop, Tablet oder Smartphone erhalten. Erhalten Sie mit den Expertenschulungen von Software AG die Informationen, die Sie für Ihre Arbeit benötigen und führen Sie jedes Projekt zu einem erfolgreichen Abschluss.

Wenn Sie noch kein Konto haben, melden Sie sich als Kunde oder als Partner an.